# **Audacious - Bug #482**

# **audacious plugins does not find audacious in its default install location**

November 28, 2014 11:50 - il lumilore

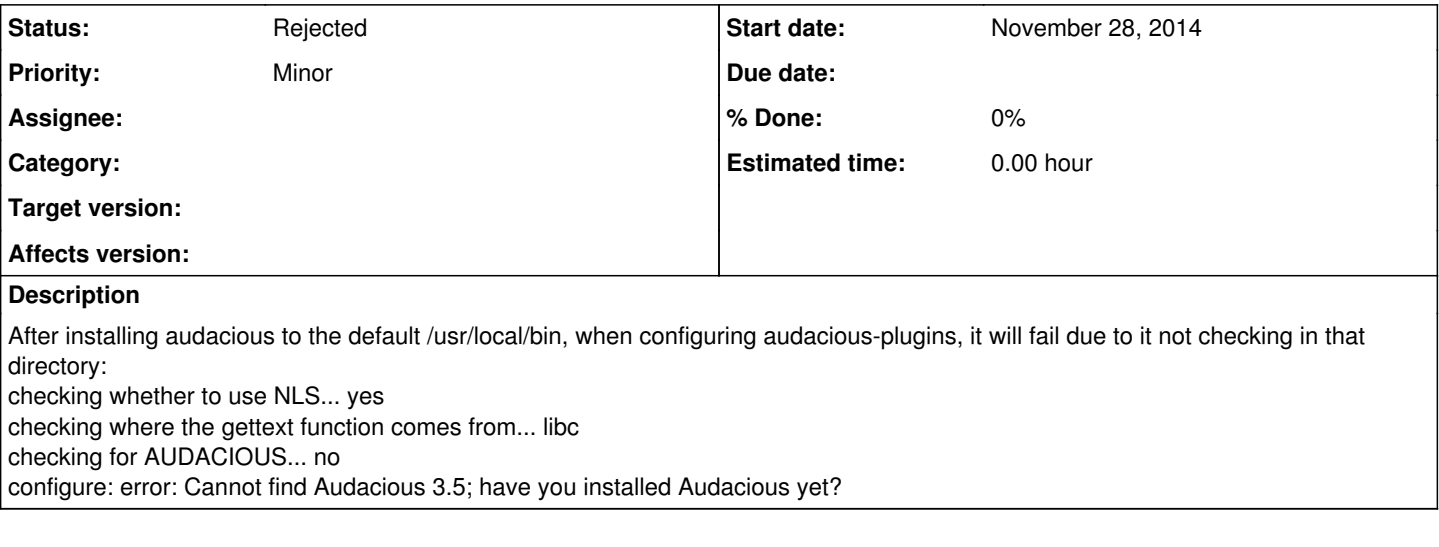

# **History**

## **#1 - November 28, 2014 23:39 - John Lindgren**

Please answer the following questions:

- 1. What OS and OS version?
- 2. What version of Audacious is this really? 3.5.3 does not exist yet.
- 3. Value of \$PKG\_CONFIG\_DIR
- 4. Exact flags passed to ./configure (audacious and audacious-plugins)
- 5. Output of \$ find /usr -name glib-2.0.pc
- 6. Output of \$ find /usr -name audacious.pc

# **#2 - November 28, 2014 23:44 - John Lindgren**

Correction: \$PKG\_CONFIG\_PATH, not \$PKG\_CONFIG\_DIR.

# **#3 - November 28, 2014 23:47 - John Lindgren**

Also attach config.log for audacious and audacious-plugins.

## **#4 - November 29, 2014 00:43 - il lumilore**

*- File config.log added*

1. Opensuse 13.2 x64

#### 2. 3.5.2 from<http://audacious-media-player.org/download>

3 echo \$PKG\_CONFIG\_PATH returns nothing, so audacious doesn't seem to set it right. I also tried setting it manually to /usr/local/lib64/pkgconfig (which is still a blank directory after make install ing audacious, but that didn't help.

4. it happened with no flags passed to audacious and audacious-plugins and with --prefix=/usr/local/ on audacious plugins

5 \$ find /usr -name glib-2.0.pc

/usr/lib64/pkgconfig/glib-2.0.pc

find: '/usr/NX/var/log/nxnode/C-spock.site-1001-FB8C466D686F2913B2C739AECF301572': Permission denied

find: '/usr/NX/var/log/nxnode/F-C-spock.site-1001-AFCC5B08E51E6AC4388BB6FB7CC02D33': Permission denied

find: '/usr/NX/var/db/failed': Permission denied

find: '/usr/NX/var/db/closed': Permission denied

find: '/usr/NX/var/db/running': Permission denied

find: '/usr/NX/var/db/node/externalports': Permission denied

find: '/usr/local/include/libaudgui': Permission denied

find: '/usr/local/include/libaudcore': Permission denied

find: '/usr/local/include/audacious': Permission denied

- find: '/usr/local/lib64/pkgconfig': Permission denied
- find: '/usr/local/share/locale': Permission denied
- find: '/usr/local/share/icons': Permission denied
- find: '/usr/local/share/audacious': Permission denied find: '/usr/local/share/man': Permission denied
- find: '/usr/local/share/applications': Permission denied
- find: '/usr/share/polkit-1/rules.d': Permission denied

\$ find /usr -name audacious.pc

- find: '/usr/NX/var/log/nxnode/C-spock.site-1001-FB8C466D686F2913B2C739AECF301572': Permission denied
- find: '/usr/NX/var/log/nxnode/F-C-spock.site-1001-AFCC5B08E51E6AC4388BB6FB7CC02D33': Permission denied
- find: '/usr/NX/var/db/failed': Permission denied
- find: '/usr/NX/var/db/closed': Permission denied
- find: '/usr/NX/var/db/running': Permission denied
- find: '/usr/NX/var/db/node/externalports': Permission denied
- find: '/usr/local/include/libaudgui': Permission denied
- find: '/usr/local/include/libaudcore': Permission denied
- find: '/usr/local/include/audacious': Permission denied find: '/usr/local/lib64/pkgconfig': Permission denied
- find: '/usr/local/share/locale': Permission denied
- find: '/usr/local/share/icons': Permission denied
- find: '/usr/local/share/audacious': Permission denied
- find: '/usr/local/share/man': Permission denied
- find: '/usr/local/share/applications': Permission denied
- find: '/usr/share/polkit-1/rules.d': Permission denied

#### **#5 - November 29, 2014 00:44 - il lumilore**

*- File config.log added*

that last config was audacious-plugins, this one is audacious

#### **#6 - November 29, 2014 00:46 - il lumilore**

Also, on opensuse only 3.4.2 is the highest audacious that is available for it, and that one's system tray plugin (status icon) doesn't work with plasma 5. Does 3.5.2's systray plugin work with plasma5's systray?

# **#7 - November 29, 2014 00:56 - John Lindgren**

- *Status changed from New to Rejected*
- *Affects version deleted ()*

It appears that your umask was set too restrictively when you installed audacious, hence the folders created are not readable as a normal user. Fix your umask and try again. Not a bug.

#### **#8 - November 29, 2014 01:05 - John Lindgren**

il lumilore wrote:

Also, on opensuse only 3.4.2 is the highest audacious that is available for it, and that one's system tray plugin (status icon) doesn't work with plasma 5. Does 3.5.2's systray plugin work with plasma5's systray?

No, Plasma 5 has dropped support for traditional status icons and uses a newer protocol which Audacious has no plugin for. So far you are the first to express interest in such a plugin. However I expect that one will be written eventually since the existing plugin uses GTK2 and therefore does not work with the Qt interface.

#### **#9 - November 30, 2014 02:38 - il lumilore**

Can you at least change the feedback so it mentions setting the PKG\_CONFIG\_PATH to where audacious is at that point? I noticed it said to do that for other things it couldn't find.

### **#10 - November 30, 2014 04:00 - John Lindgren**

il lumilore wrote:

Can you at least change the feedback so it mentions setting the PKG\_CONFIG\_PATH to where audacious is at that point? I noticed it said to do that for other things it couldn't find.

That will make absolutely no difference if you have no read permissions on that folder.

#### **Files**

config.log in the state of the state of the state of the state of the state of the state of the state of the state of the state of the state of the state of the state of the state of the state of the state of the state of config.log 36.5 KBNovember 29, 2014 il lumilore